#### *www.terrasolid.com*

#### **TerraScan** New Features

*шиц*с

AB

 $Q_{\infty}$ 

A.

**Hzoa** 

Arttu Soininen 14.03.2023

### **Setup: Executable Files into [C:\Progra](file:///C:/Progra)m Files**

- Setup **Folder choice** has options:
	- Default [c:\terra64](file:///c:/terra64) install all files to [c:\terra64](file:///c:/terra64)
	- Default 'Program Files' executables into [c:\Program](file:///c:/Program) Files\Terrasolid, rest into [c:\terra64](file:///c:/terra64)
	- Freely selectable folders you choose folder for executables and folder for settings files
- When executables are in separate folder, applications find settings files using:
	- 1. Environment variables if defined
	- 2. Using [c:\Program](file:///c:/Program) Files\Terrasolid\settings\_path.txt if no environment variables

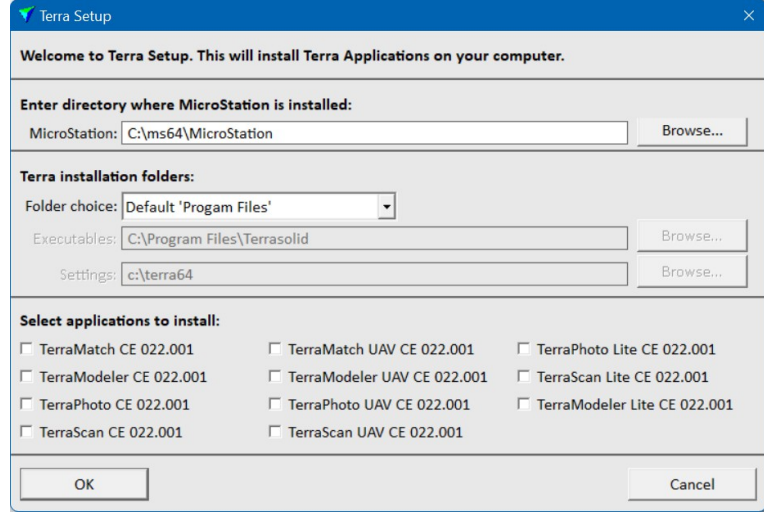

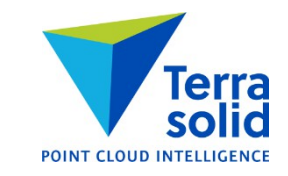

### **Setup: Public Function Header Files**

- Setup installs three C header files as documentation for public functions:
	- \terra64\include\public\_classification.h classification public functions
	- \terra64\include\public\_functions.h general public functions
	- \terra64\include\public\_types.h data types used

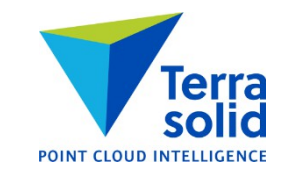

## **New Point Weight Settings in Display Mode**

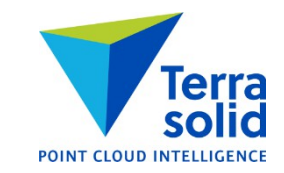

- **Relative** gives a point weight which changes based on zoom level
	- Thin weight when zoomed out far
	- Thick weight when zoomed in close
	- You specify point display size as a ratio of point spacing in loaded point cloud
- **Smooth fill** gives a smoothed display good for viewing surfaces with intensity or color
- You specify smoothing radius as a ratio of point spacing in loaded point cloud

# **Color by 'Image color'**

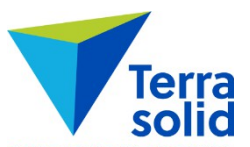

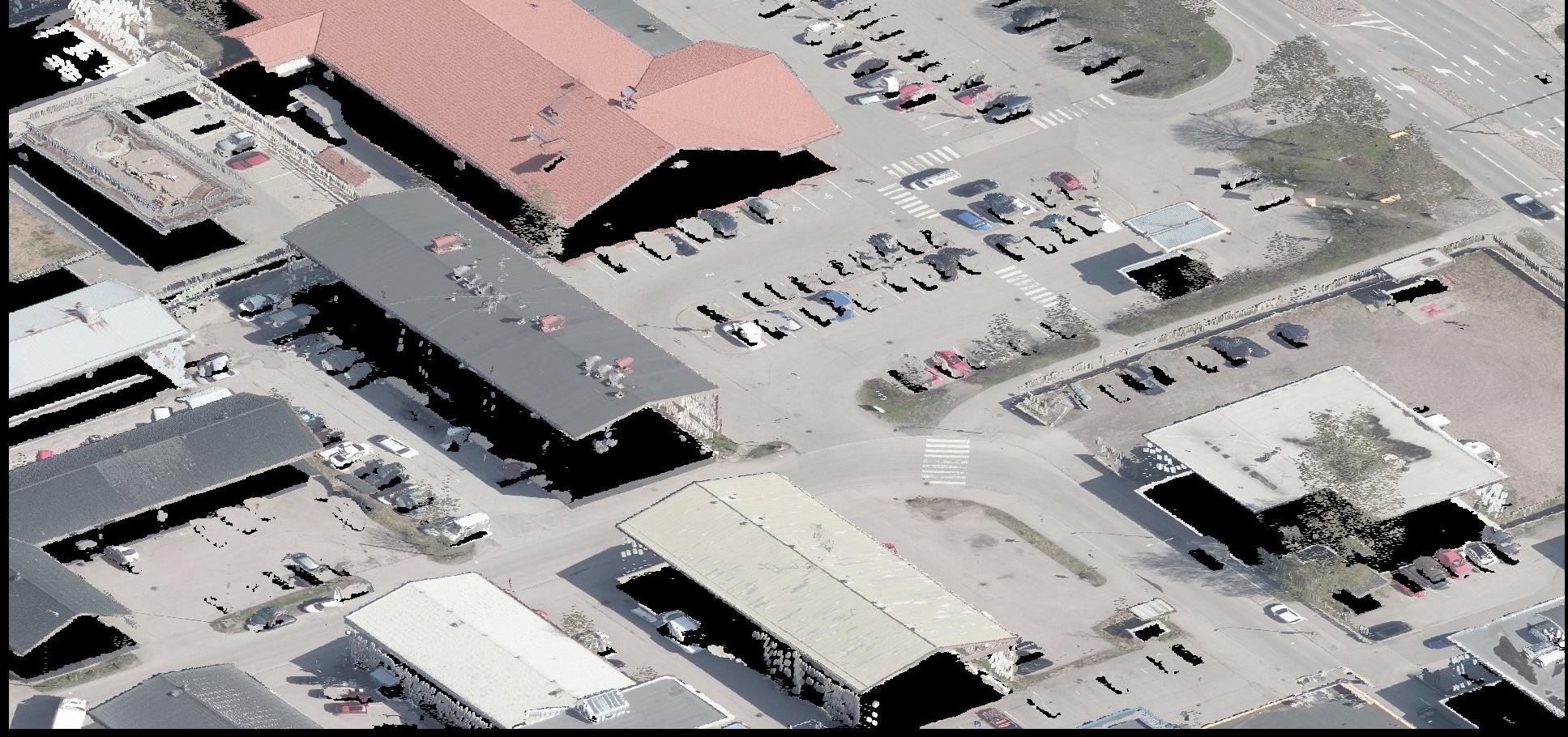

# **Color by 'Class + image'**

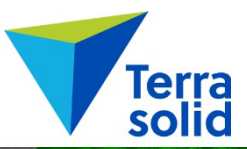

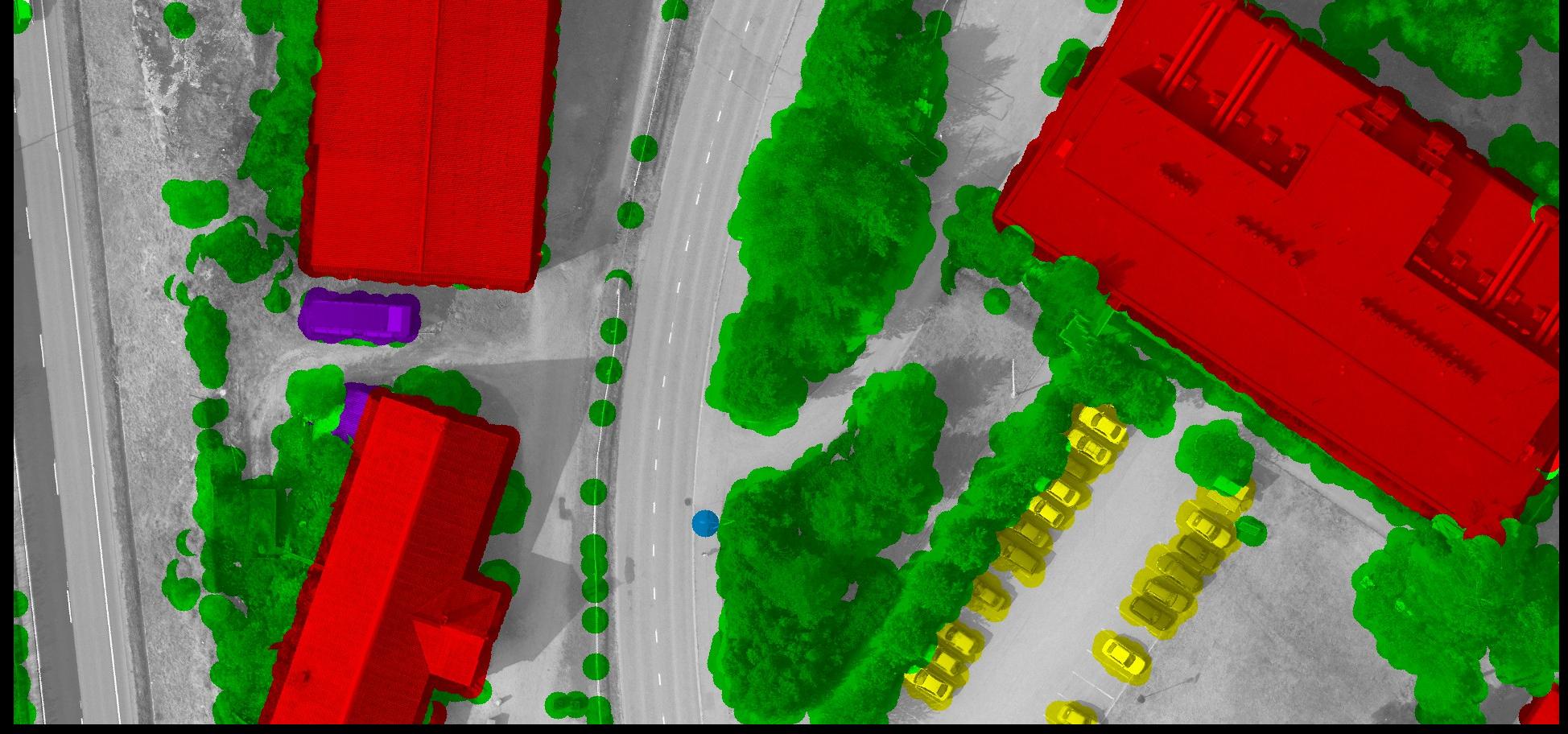

# **'Image color' & 'Class + image' Coloring Modes**

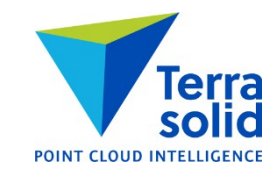

- Preparation steps:
	- Open mission and load image list in TerraPhoto
	- Extract color from images storing image number (points get color and image number)
	- (Optional) Compute normal vectors
- TerraScan will draw points into view as 3D discs (=ellipses)
- TerraPhoto colors each pixel from images
- TerraPhoto keeps raw images in cache
- **Image Cache / Max size** in **Photo Settings / Memory usage** needs to be big enough
- First screen update is slow as software needs to read raw images

# **'Distance + intensity' Coloring Mode**

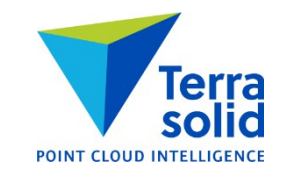

• Distance gives color, intensity gives brightness

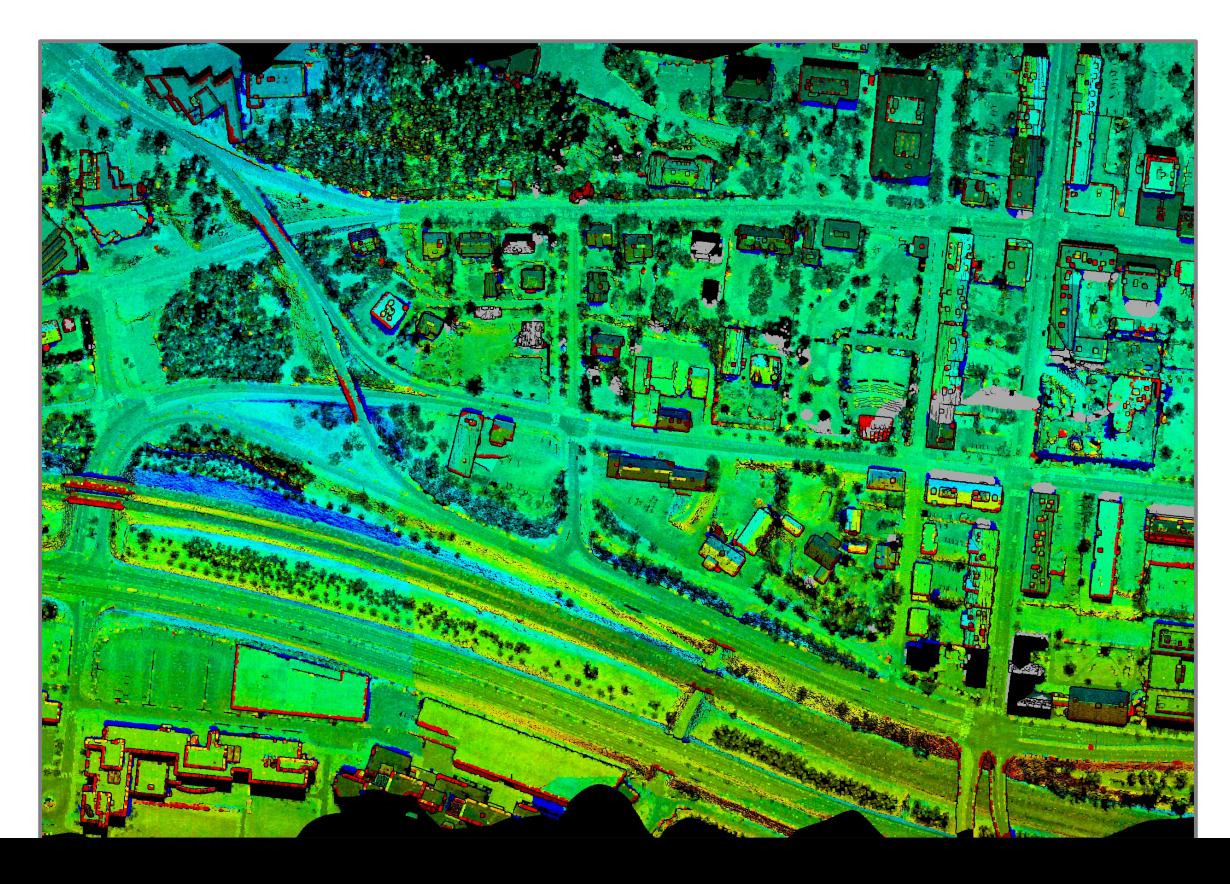

### **Reflectance & Amplitude Support in Coloring Modes**

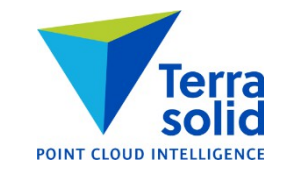

- **Class+intensity**, **Distance+intensity**, **Line+intensity**, **Time+intensity**, **Group+intensity**, **Normal+intensity** and **Color+intensity** coloring modes can use reflectance or amplitude if no intensity available
- Attribute use order: intensity, reflectance, amplitude, color

### **Various Improvements**

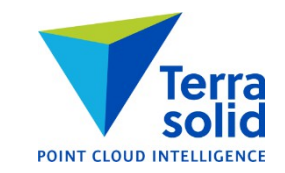

- Multiple source classes in **Classify / Low points**
- **Scan angle unit** setting in user defined point file format definition (degree or LAS 1.4 steps)
- User trajectory file formats support rotation as quaternion values
- **Scan Settings** has color and weight settings for **Classify Using Brush** circle
- Maximum number of attachment in one tower cross arm increased from 12 to 20
- Projection system change runs faster when reading points in or importing into a project
- Distance coloring scheme has setting for how to color points with no distance value
- **Classify by Echo** can classify points which have zero as echo number or as echo count
- Better bounding circle routine in **Draw Polygons**
- Setup installs ASPRS standard list of point classes as \terra64\tscan\asprs.ptc
- Scan angle field unit setting in user point file format definition (unit can be degree or integer units as defined in LAS 1.4 file format)

### **Match Passes in Process Drone Data**

- Step in TerraScan **Process Drone Data** tool
- Runs automatic matching of flight passes to each other
- Requires TerraMatch or TerraMatch UAV license to run
- Collects tie line observations for three different correction levels:
	- Heading + roll + pitch per flight session (=trajectory group)
	- Heading + roll + pitch +  $x + y + z$  per line
	- Fluctuating roll  $+ z$
- Solves and applies **Mirror Angle** correction curve
- Saves matching report, tie line and correction files:
- matching report.txt
- tielines start.til, tielines per session done.til, tielines per line done.til, tielines\_fluctuating\_done.til
- 01\_per\_session\_hrp.tms, 02\_per\_line\_z.tms, 03\_fluct\_z.tms, 04\_mirror\_angle.tms

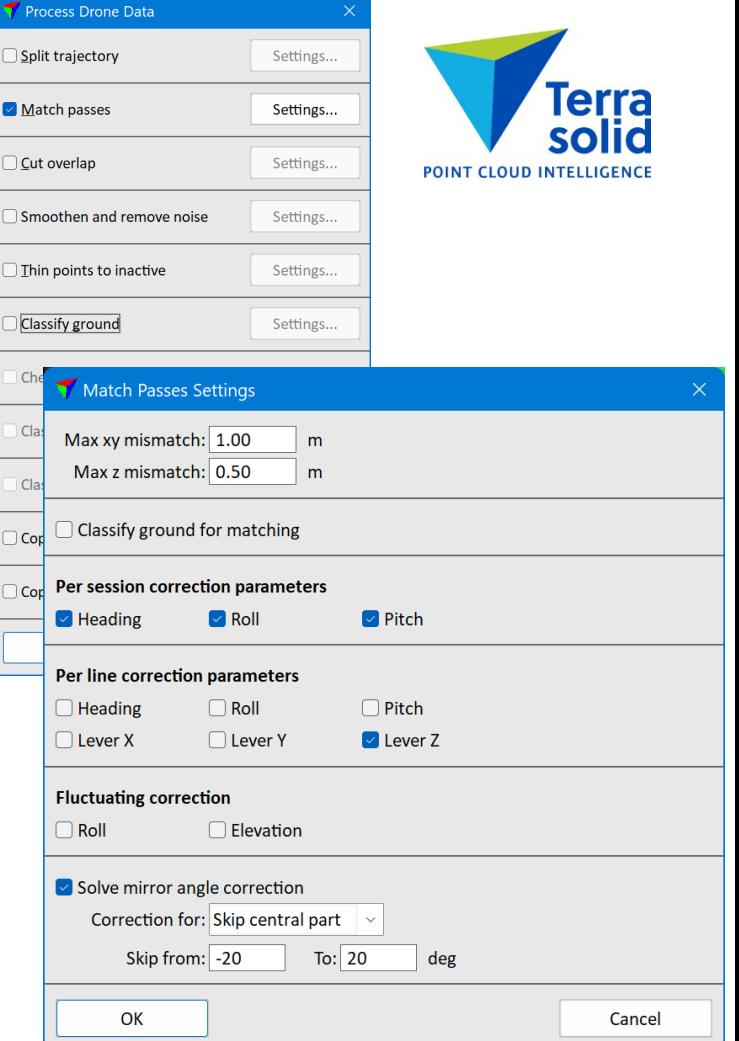

#### **New Transformation Type**

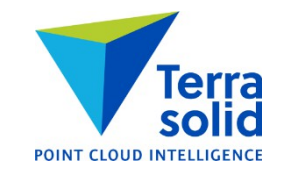

• **Scale from center** applies a scale factor to points relative to a given center point

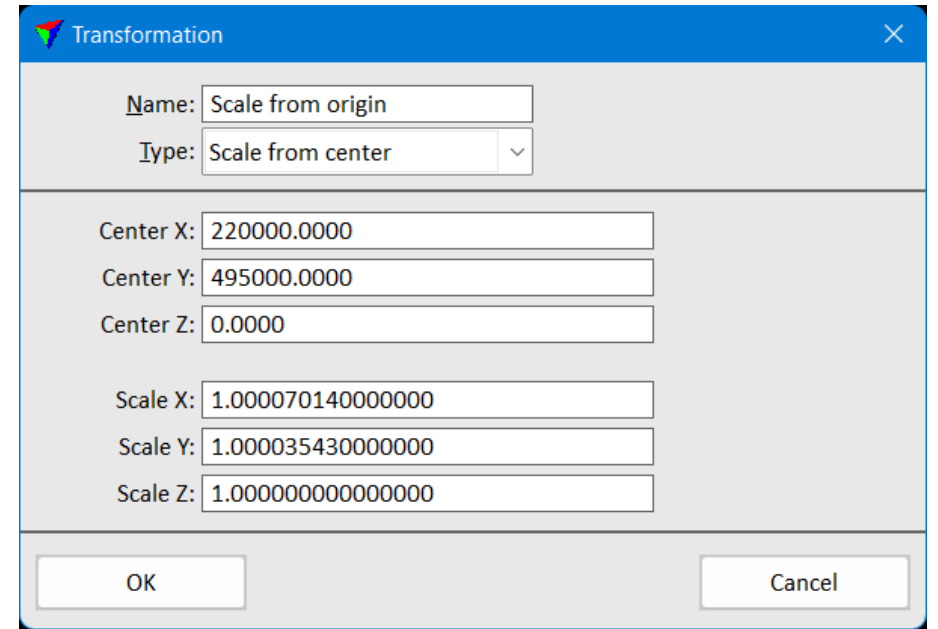

## **Find Paint Lines**

• Finds paint lines from loaded points

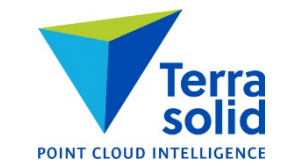

- You typically need to have a processing macro which classifies high intensity points road level points to a specific class
- Macro will be executed on a temporary copy of points loaded points not modified

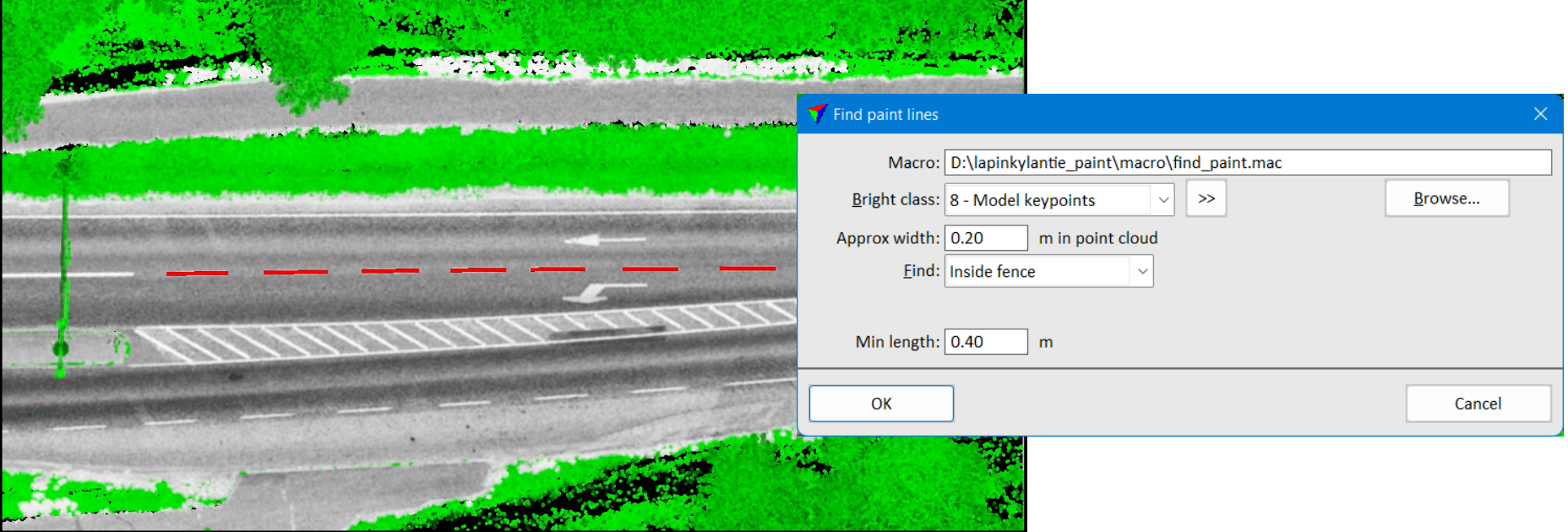

## **Place Paint Marking**

- Places a paint marking such as turn arrow manually using standard polygons
- Can use point cloud or Modeler TIN to get elevation for vertices
- Define paint markings in **Scan Settings** and **Road Paint Markings / Paint markings** category

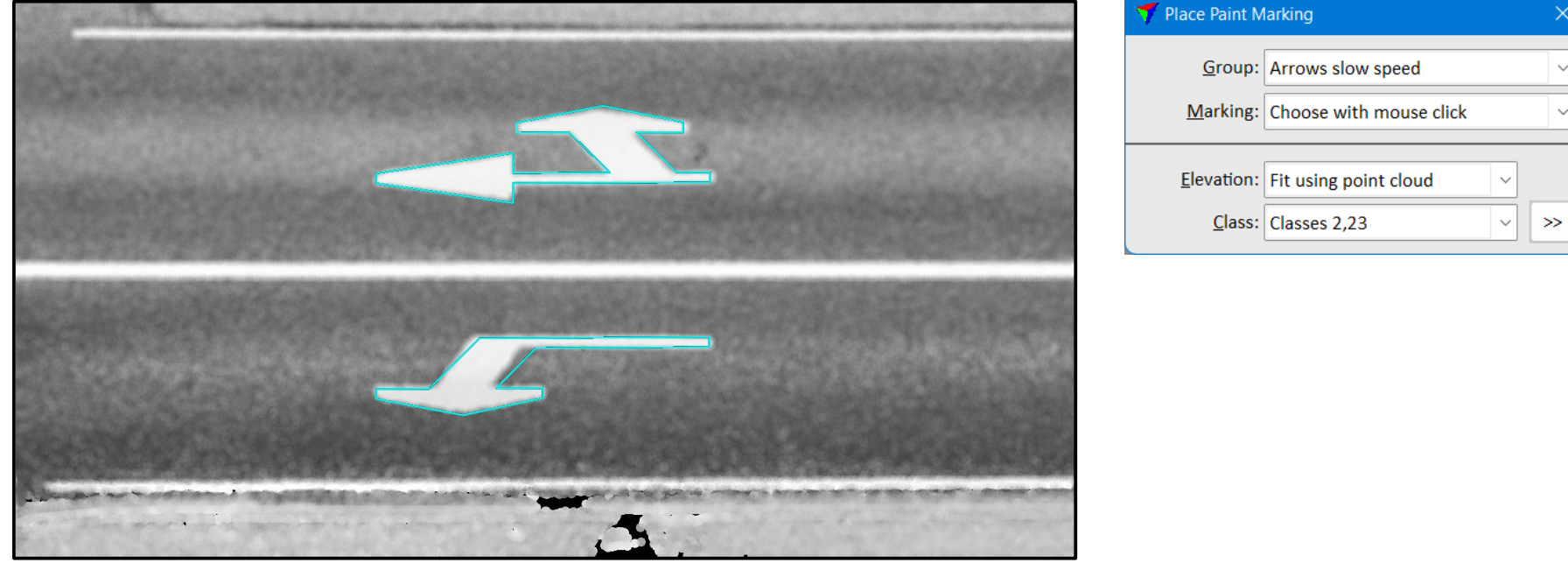

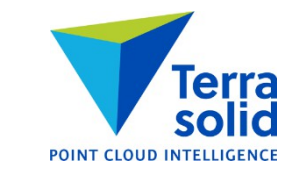

#### **Place Paint Line**

- Places a paint line manually or converts selected centerline vectors into paint polygons
	- Centerline creates line or line string result
	- Continuous polygon creates one polygon
	- Dashed polygons creates one or multiple dashed polygons

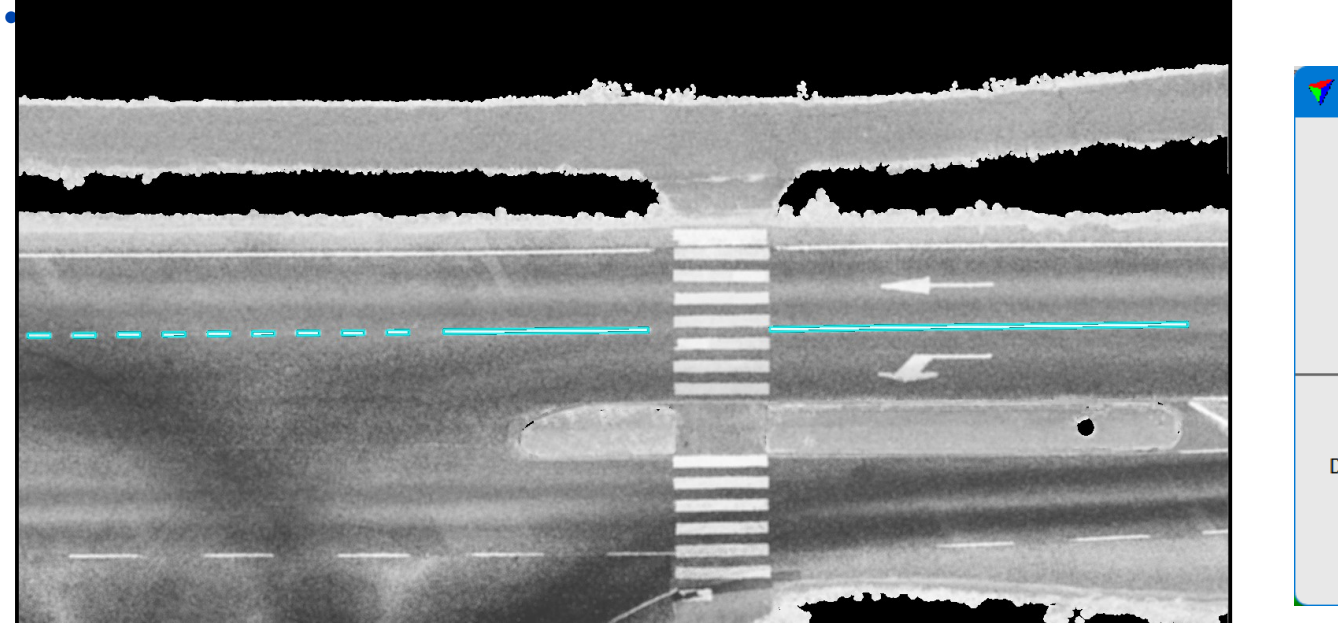

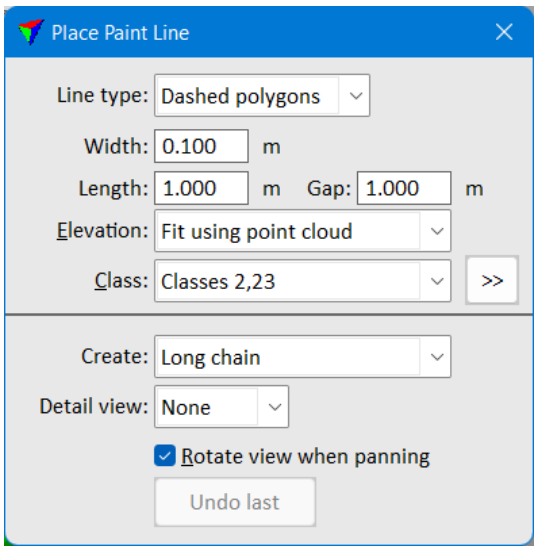

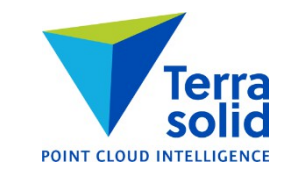

#### **Place Crosswalk**

- Places a number of rectangle polygons at crosswalk manually
- Can use point cloud or Modeler TIN to get elevation for vertices
- Define crosswalk types in **Scan Settings** and **Road Paint Markings / Crosswalks** category

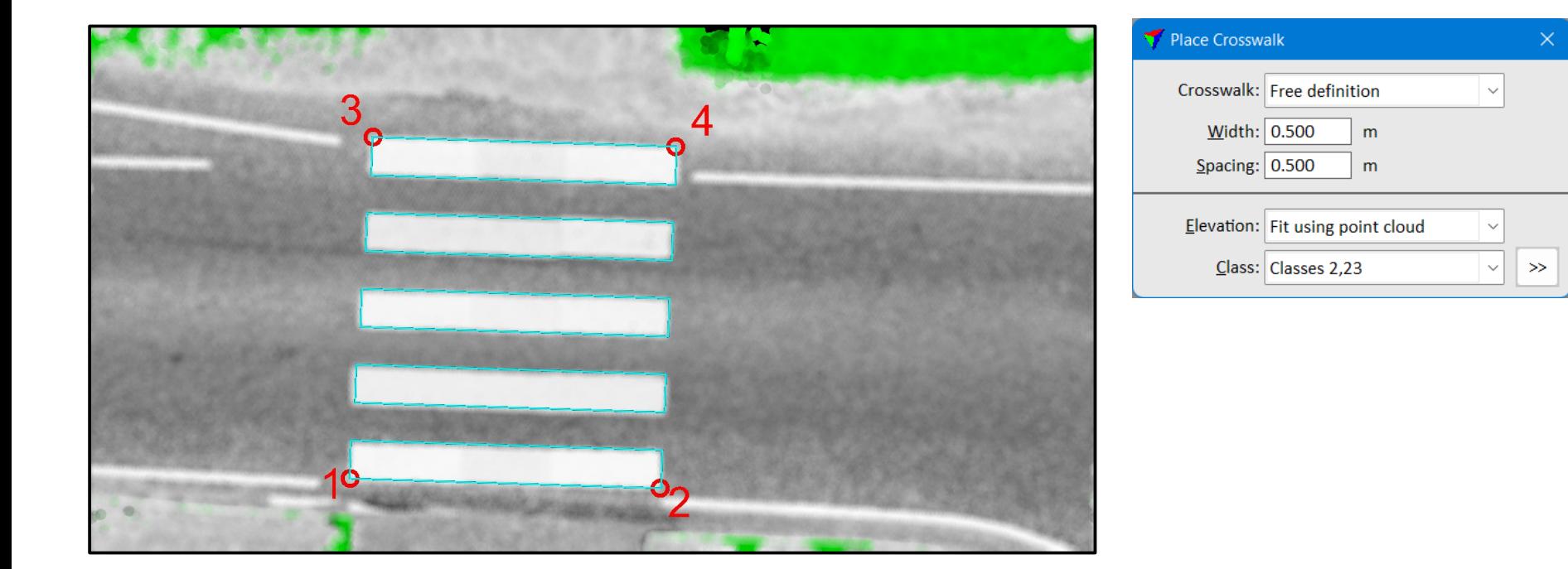

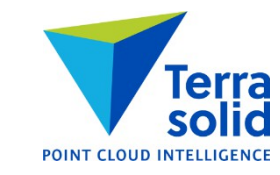

### **Place Paint Symbol Row**

- Places a row of triangles or rectangles manually
- Can use point cloud to get elevation for vertices

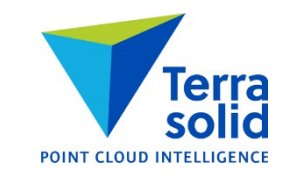

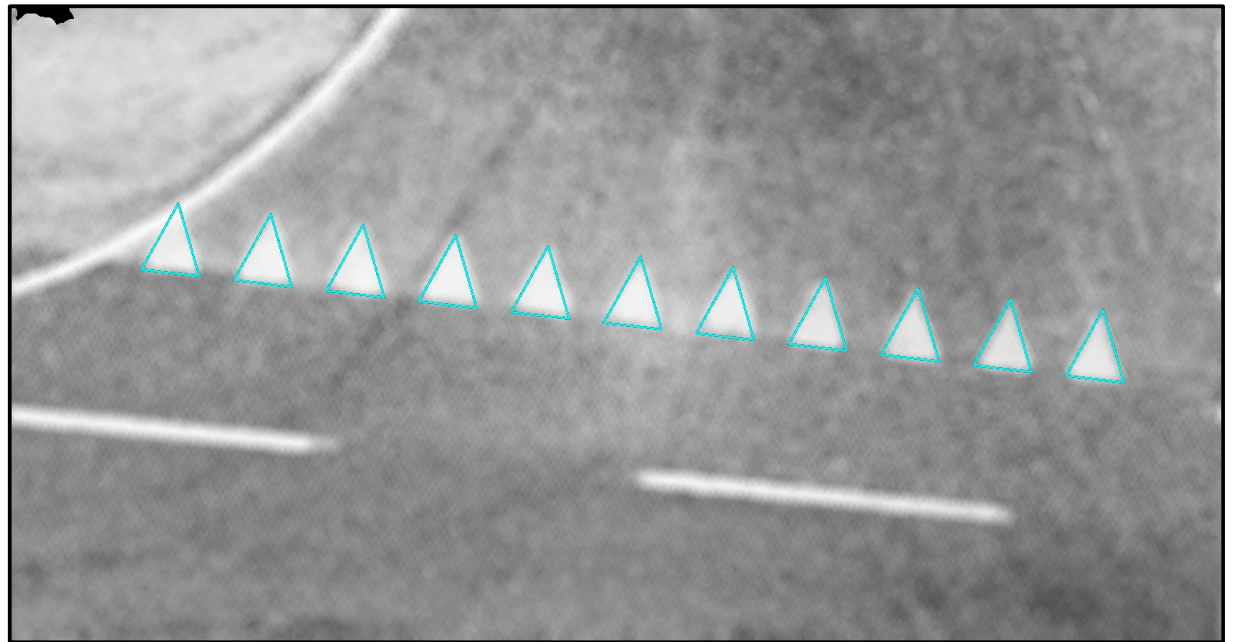

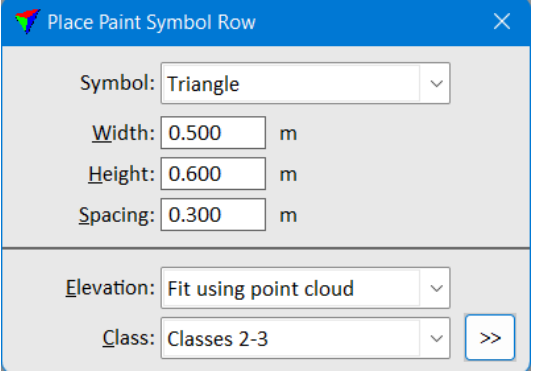

### **Place Paint Stripes**

- Places a row of paint line polygons
- Can use point cloud to get elevation for vertices

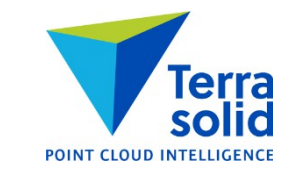

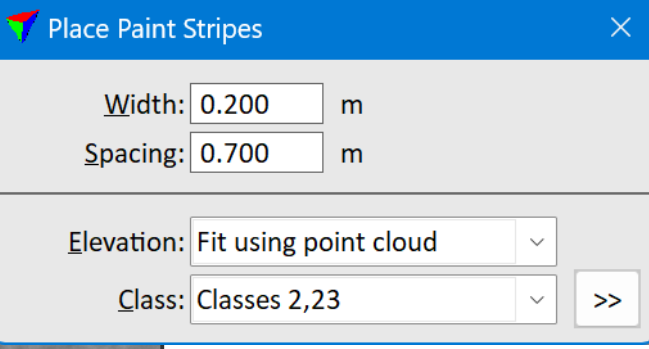

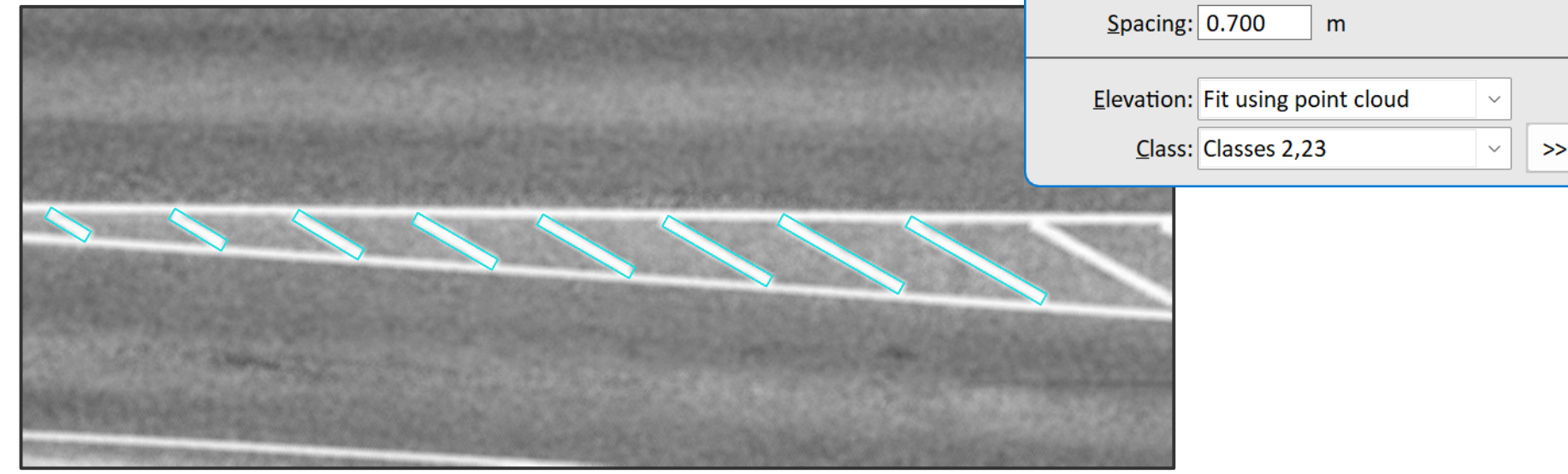

## **Compute Distance & Paint Thickness**

- Computes value for points inside polygons on given levels
- Fits a plane or a second degree surface to points outside polygon
- Points get height from fitted surface as distance value

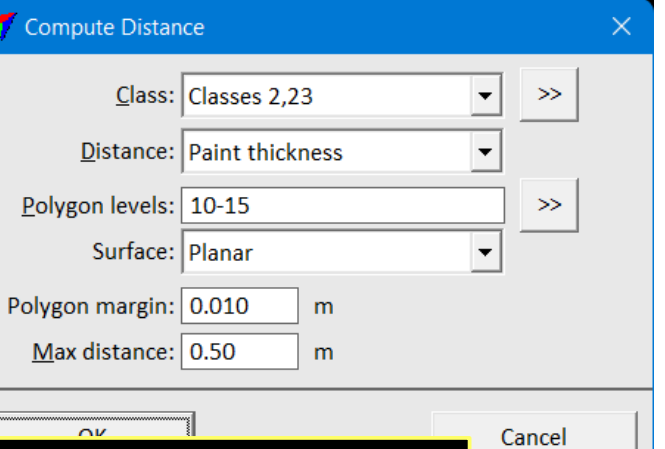

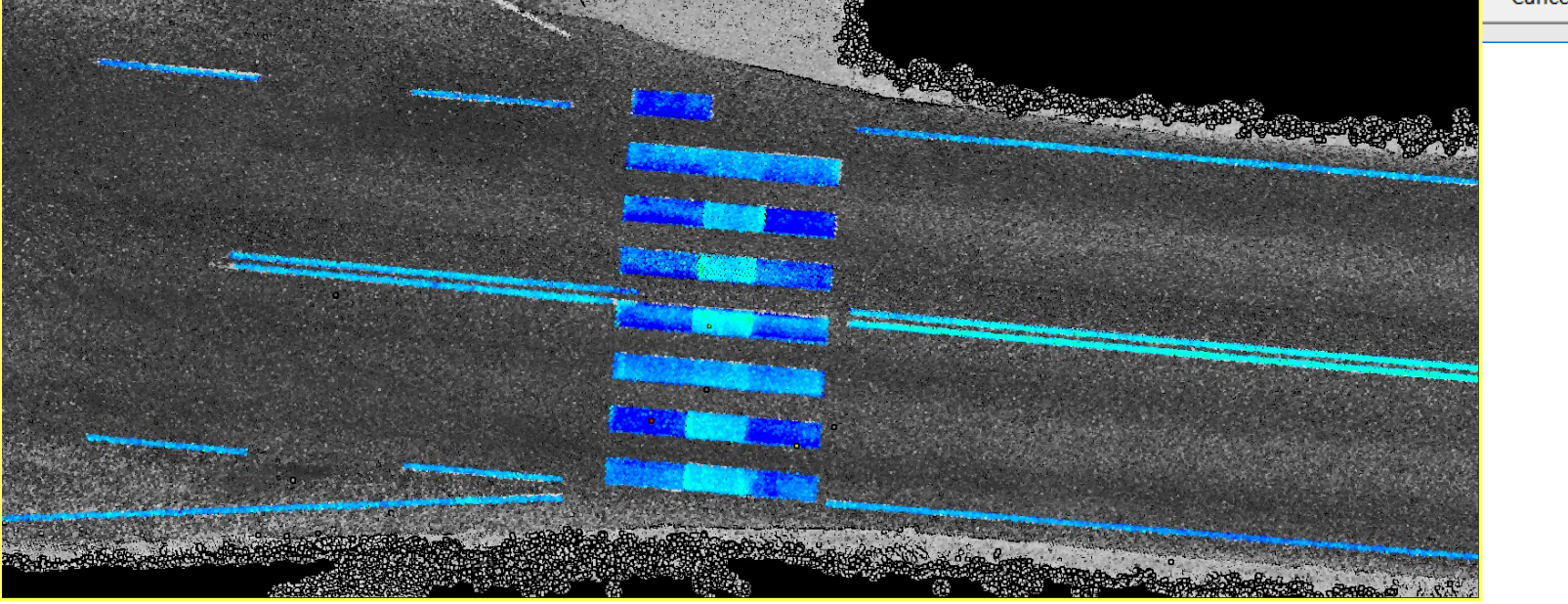

### **Mark Elements by Centerline**

- Marks (=moves to another level) linear elements close enough or closest to selected centerline elements
- Good for marking vector elements which are:
	- Close enough to a centerline of a feature such as road
	- Or closest to a centerline of a feature

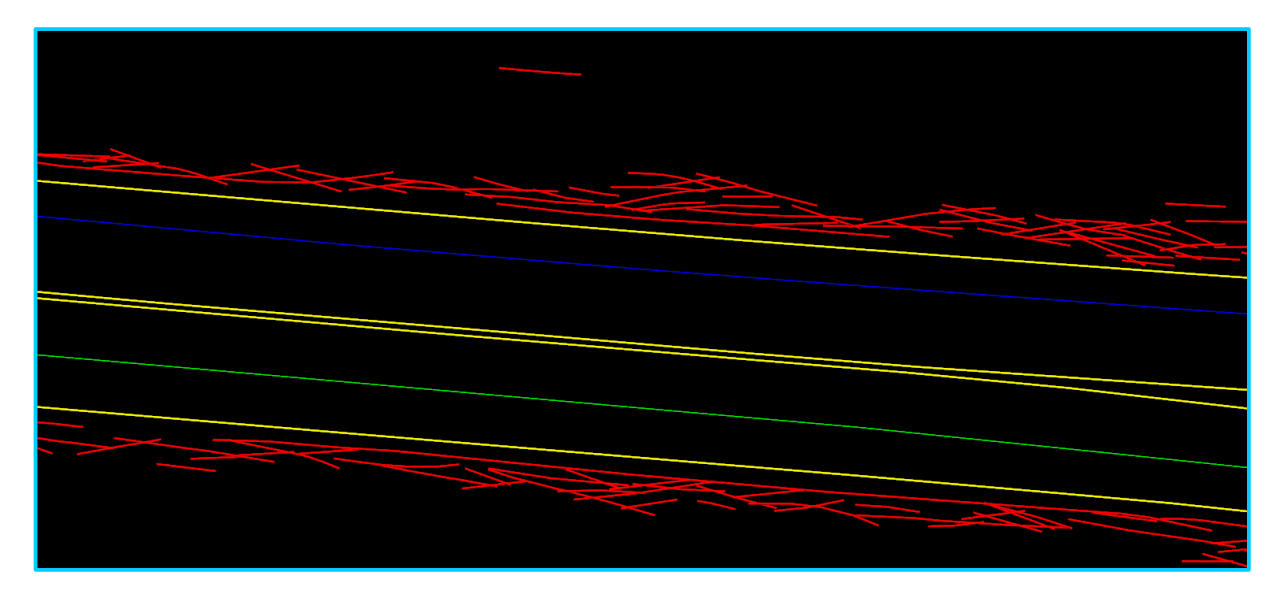

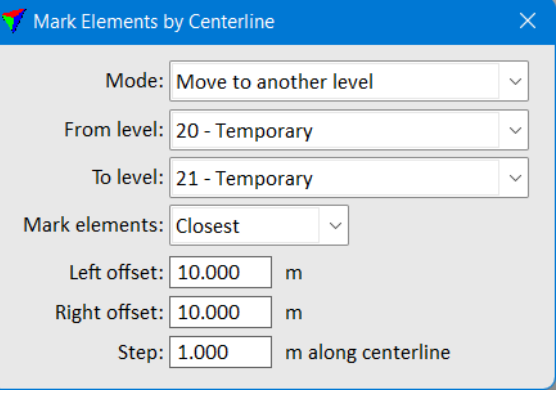

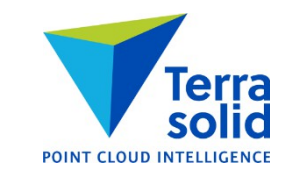

#### **Output Paint Report**

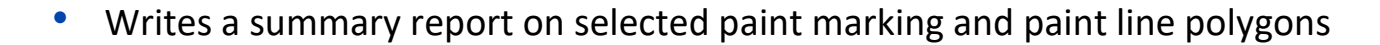

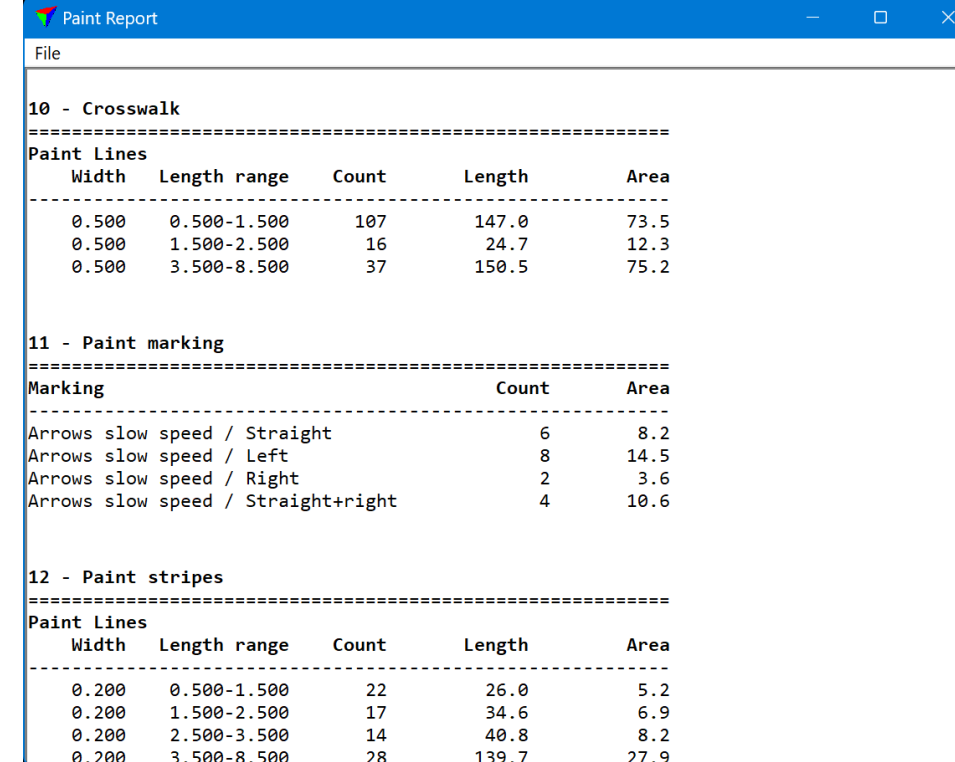

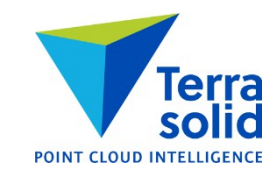

# **Mark Polygons by Points**

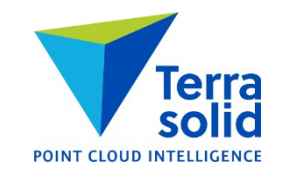

- Marks selected polygons by statistics from points inside each polygon
	- Presence of points (=points in specific class inside polygon)
	- Point density
	- Average amplitude
	- Average brightness (=color brightness)
	- Average intensity
	- Average reflectance
	- Smallest distance
	- Average distance
	- Biggest distance
- This can mark paint polygons by:
	- Paint brightness (Average intensity)
	- Paint thickness (Average distance)

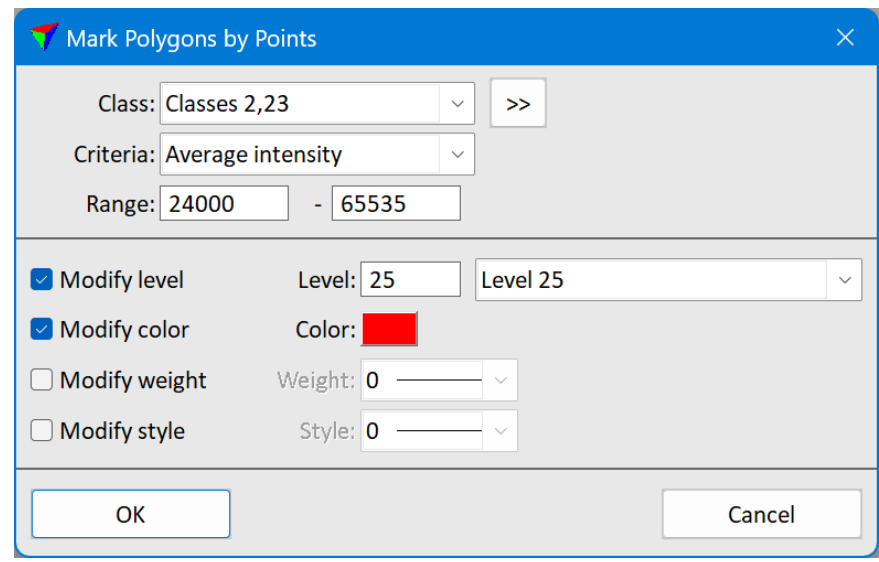

## **Find Wires Improvement**

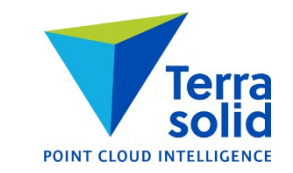

- **Find Wires** was originally written for high density mobile data and required a good number of hits on the wire with short spacing
- **Find Wires** now works with airborne data requires consistent pattern of hits on the wire

# **Draw Polygons Improvements**

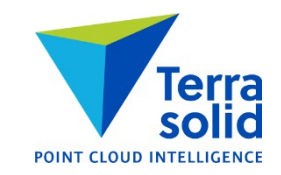

- Better bounding circle routine
- Can draw label: **Polygon number** or **Group id**

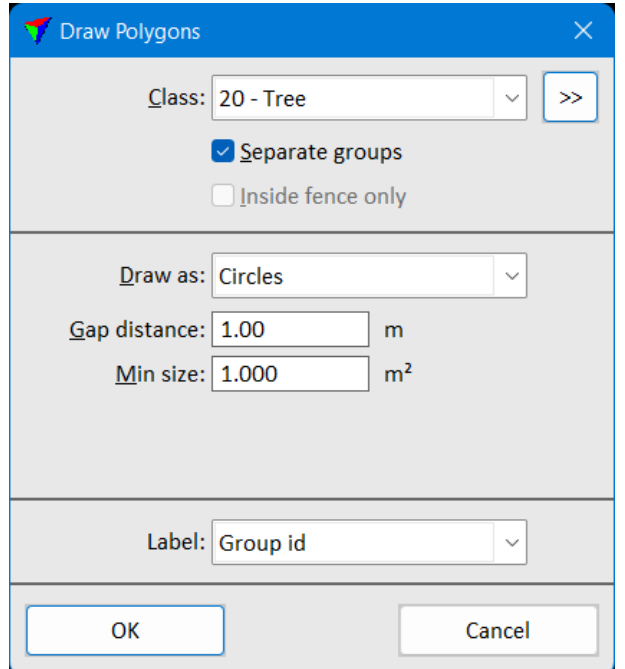

# **Classify Top Surface**

- Classifies highest points
- Main uses:
	- Classify top of forest canopy for DSM output or orthophoto production
	- Classify top surface for true ortho production: ground + roofs + bridges

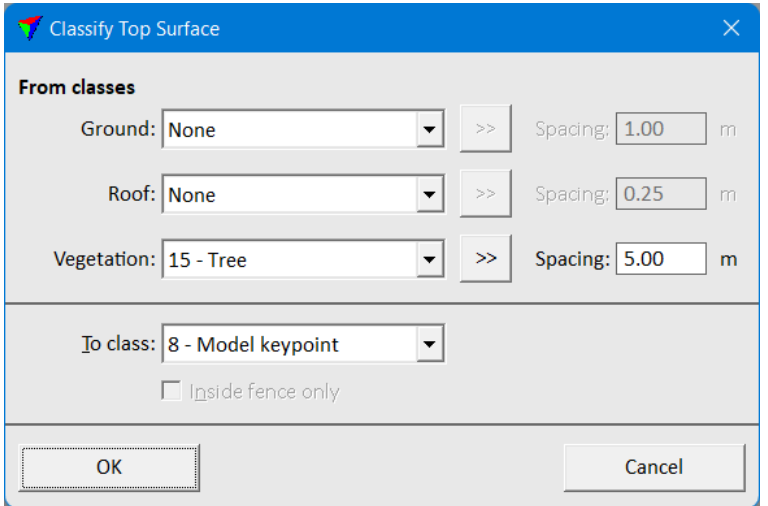

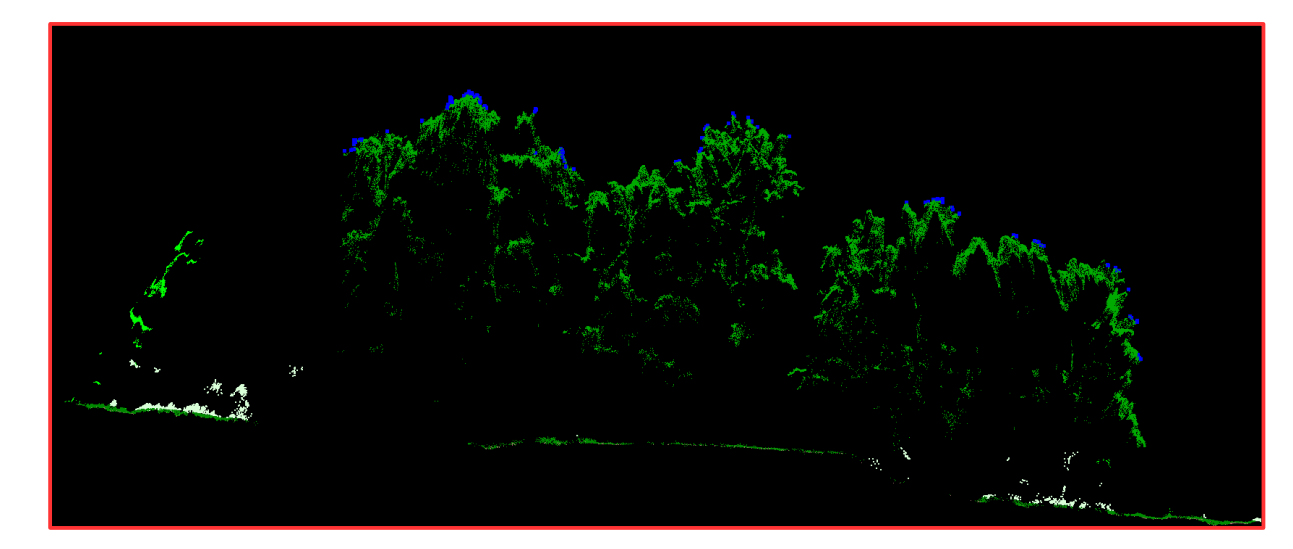

# **Geoid Model Support**

**POINT CLOUD INTEL** 

- Support for Latvian geoid model LV14
- Support for Brazilian geoid model HGEOHNOR2020
- Support for Korean geoid model KNGEOID18 (geoid file not part of setup package)
- Support for Canadian geoid model CGVD2013

### **Manage Trajectories Improvements**

- **View positions** shows travel speed at each position.
- **Tools / Draw into design** can color trajectories by travel speed
- **Convert time** shows conversion result for first time stamp
- **View / Sort** can sort trajectories by duration

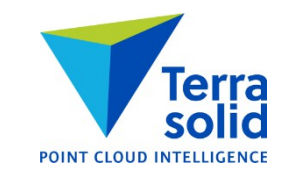

# **Extract Color & Channel Mapping**

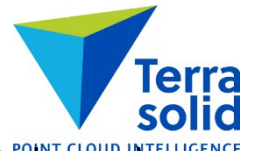

- Channel mapping makes it possible to extract RGB channels from one set of images and NIR channel from another set of images
	- Get channels 0, 1 and 2 from RGB
	- Get channel 3 from NIR

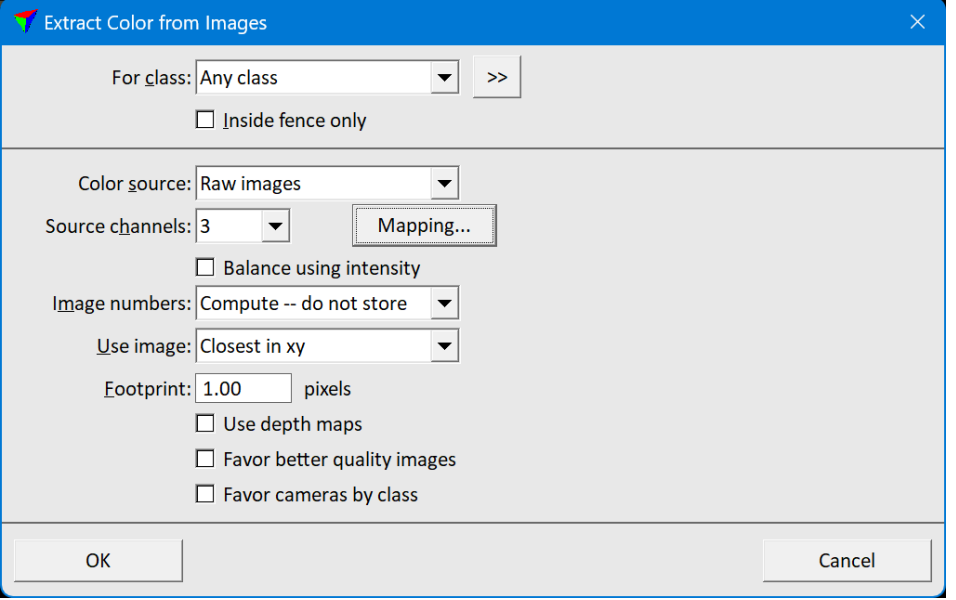

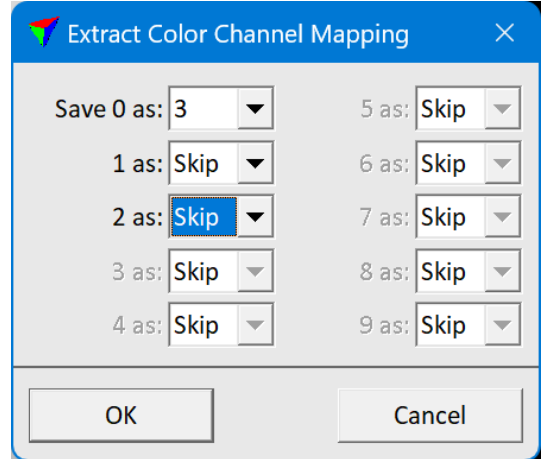

# **Wizard / Create Drone Macro**

- Creates a macro for selected drone processing Wizard steps
- Makes it easier to modify processing steps

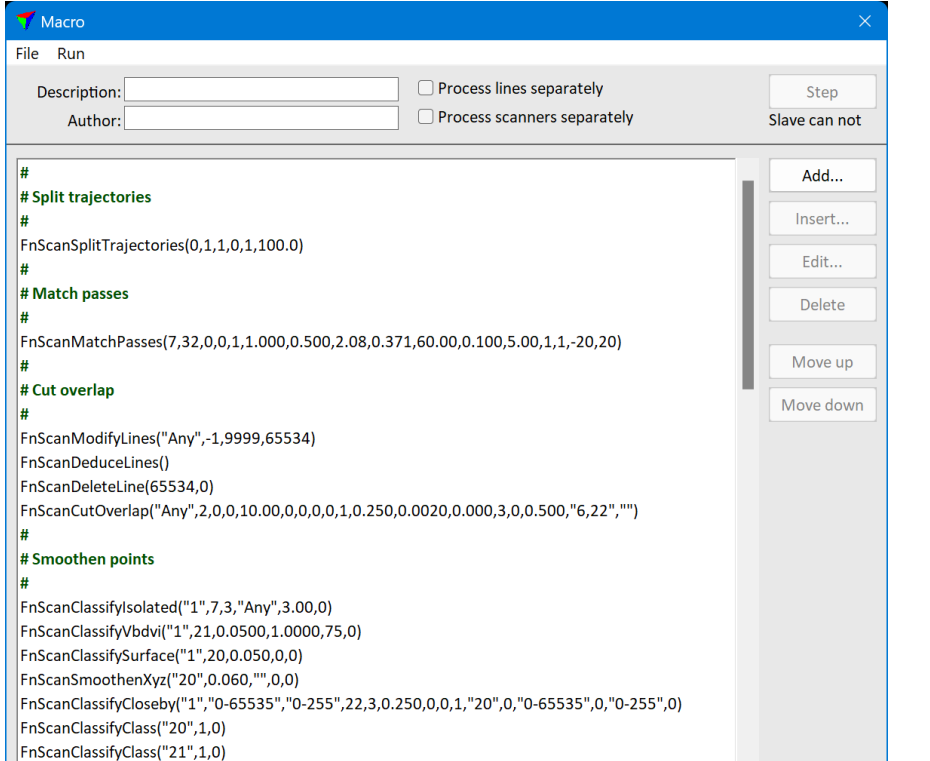

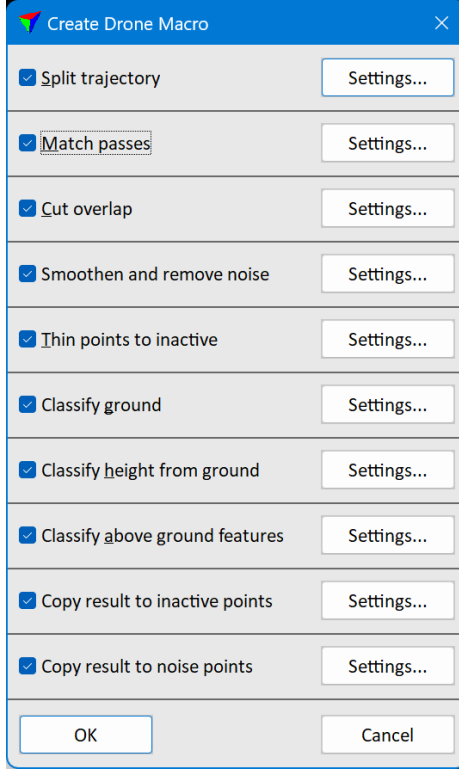

# **Neighbour Area Choice in Define Project**

- **Neighbour area** setting in project information defines the shape of area for neighbouring points:
	- **Sharp corners** will use sharp corner polygon
	- **Rounded corners** will use rounded polygon

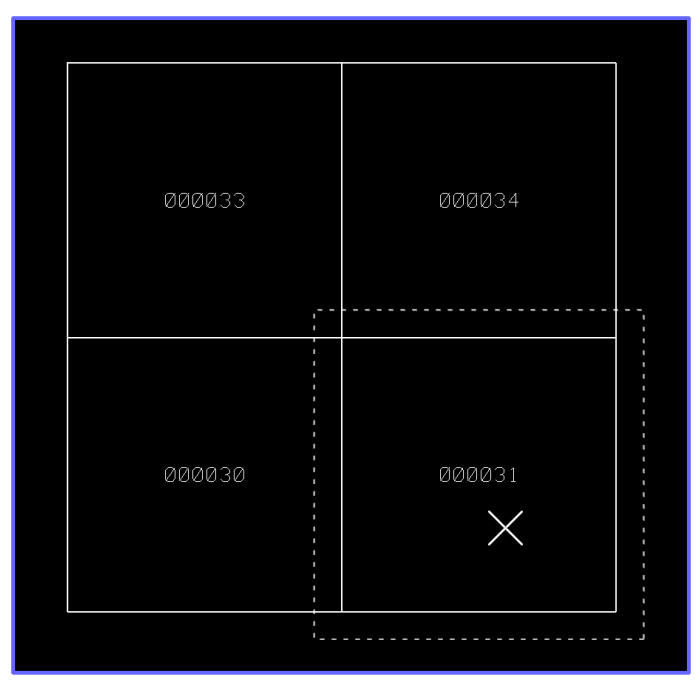

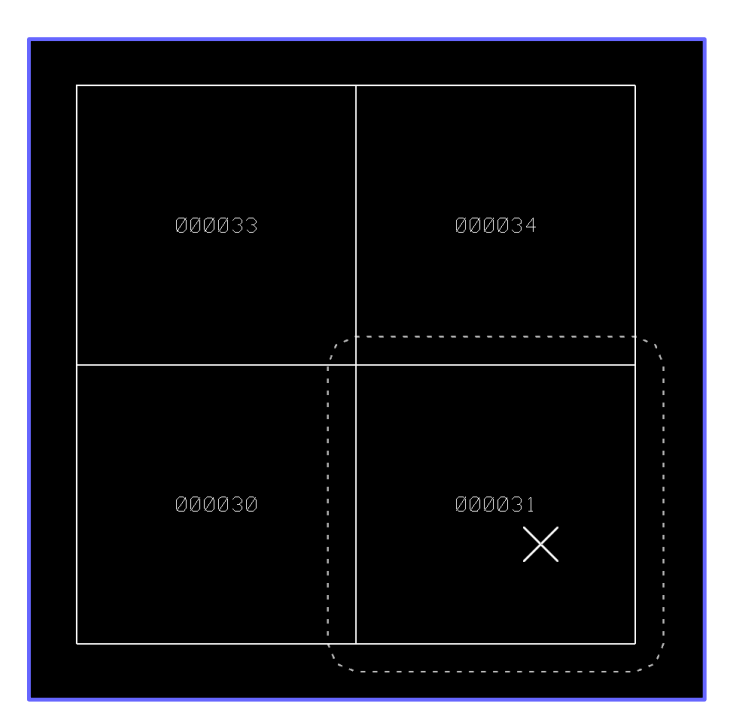

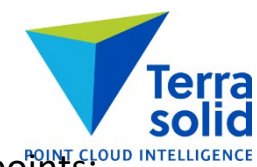

# Draw Polygons **Draw Polygons and Bounding Box**Class: 17 - Car  $\rightarrow$ Separate groups • **Draw Polygons** has B**ounding boxes** option in **Draw as** field Inside fence only Draw as: Bounding boxes • Draws 3D bounding box as cell element with 6 polygons Gap distance: 1.00  $m$ Min size:  $0.100$  $m<sup>2</sup>$ Label: No label OK Cancel

# **Longitude/Latitude and Geocentric Output**

- **Save As** menu command from main window can save WGS84 lon/lat or WGS84 geocentric POINT CLOUD II
	- Available when active projection system is specified
- **Output points** macro step has support for **WGS84 lon/lat** and **WGS geocentric** output

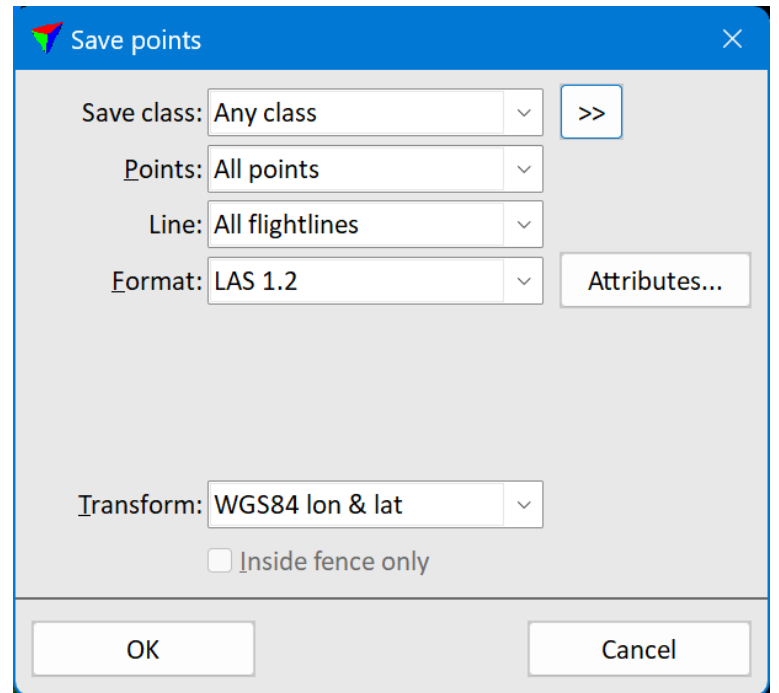

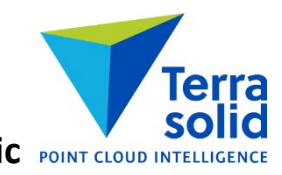

#### **New Drone Project and Process Drone Data**

- Support for new systems:
	- YellowScan Explorer
	- YellowScan Mapper
	- YellowScan Mapper+
	- YellowScan Surveyor Ultra
	- YellowScan Voyager
	- YellowScan Vx15
	- YellowScan Vx20
	- AlphaAir 450

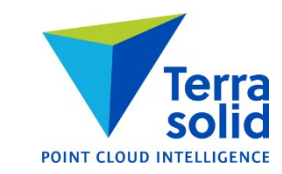

# **Run Multiple Macros on Project**

- You can select multiple macros to run on a project
- Needed to automate matching:
	- One classifies ground (has **Process flightlines separately** on)
	- Another macro searches tie lines
- No need to save points need to save tie lines only

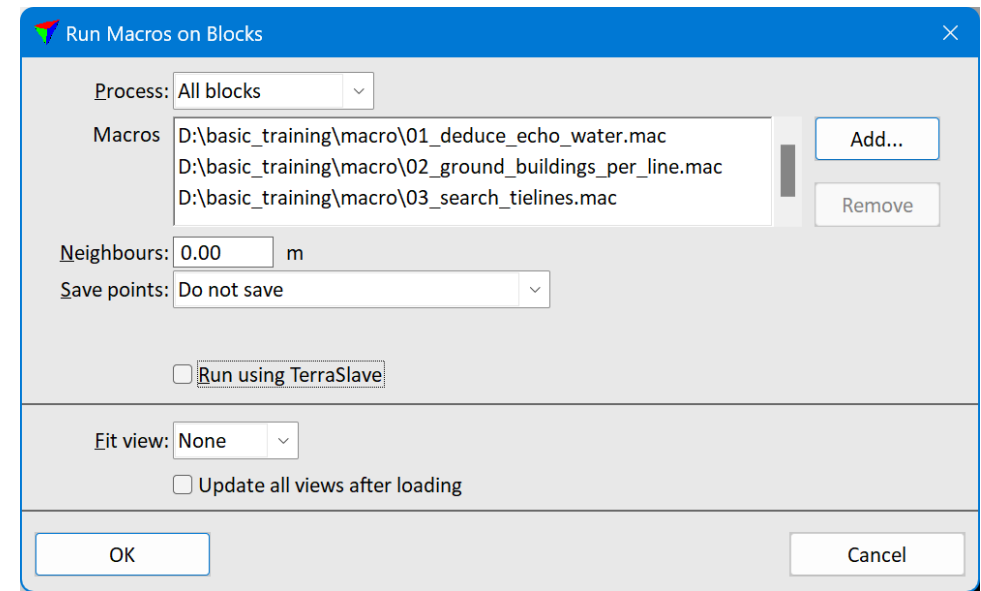

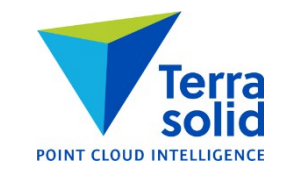

#### **Raster Image Output Improvements**

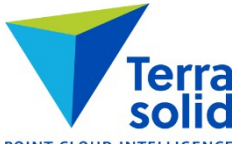

- **Output / Export raster image** menu command and **Tools / Export raster images** from project window can produce rasters with normal coloring
- **Output / Export raster image** menu command and **Tools / Export raster images** from project window can produce rasters with reflectance or amplitude based coloring

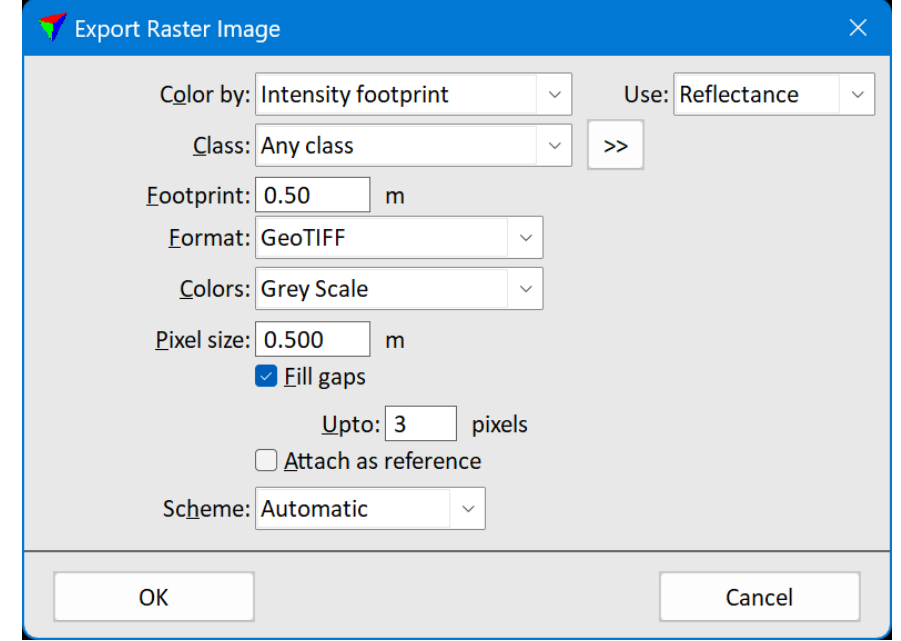

## **Label Catenary Height Improvements**

- Can label multiple wires if you select wires before you start the tool
- Option to control if reported distance should be 3D distance or vertical difference

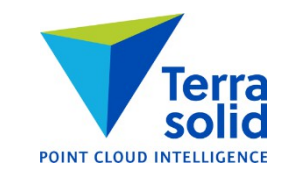

# **Tools for Vectorizing Walls**

- New tools for creating building footprint polygons or polygons+lines for wall locations
- Source point cloud should have some hits walls:
	- UAV laser data
	- UAV photogrammetric
	- Airborne laser data
	- Mobile laser data

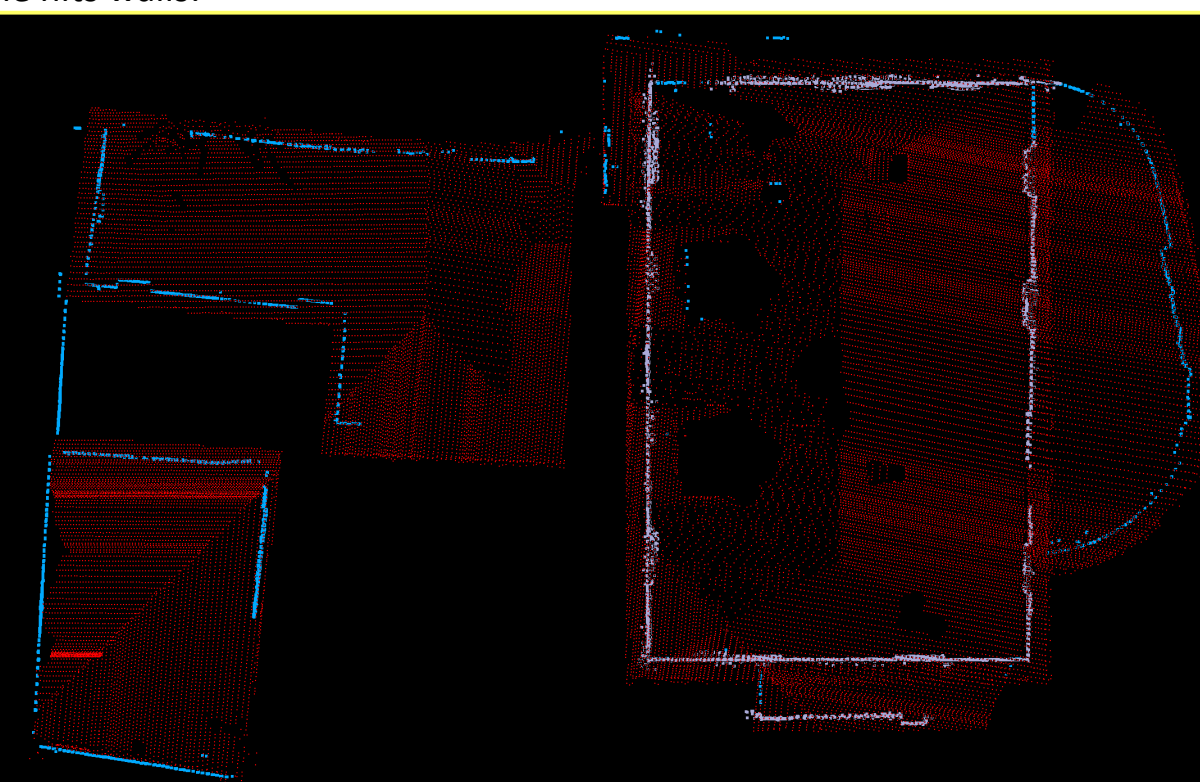

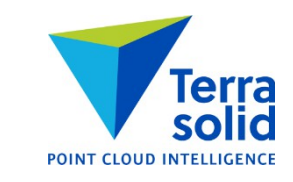